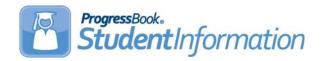

State Reporting v15.2.6 provides several new features and resolves some issues to improve your experience. This overview explains the recent changes.

This document contains the following items:

- Enhancements
- Resolved Issues

### **Enhancements**

For more information about an enhancement, see the product guide referenced in parentheses.

## **Ad-Hoc Updates**

A new link called Non-Public SSID Management has been added to the Ad-Hoc
Updates screen. Administrators for non-public districts can click this link to open the new
Non-Public SSID Management screen to bulk assign SSIDs. Administrators can now
auto-assign SSIDs to students in non-public schools using their four character
state-assigned prefix. (ProgressBook StudentInformation Ad-Hoc Updates Guide)

#### **Edit Student Profile**

On the Edit Student Profile screen Additional tab, with a student in context, you can
now add or edit a Non-Public SSID. The district SSID prefix displays in the District's
Non-Public SSID Prefix field. Only new Non-Public SSID numbers may be entered. If
you enter a Non-Public SSID already assigned to another student, a message requesting
a different Non-Public SSID displays. (ProgressBook StudentInformation Student and
Registration Guide)

# **Pre-Identification Export**

- On the Pre-Identification Export screen, when you create an export file for Pre-Ident
  For AASWD and OCBA HS Export, the file will exclude students who do not have an
  SSID or a Non-Public SSID. If a non-public district is in context, and some students have
  not been assigned a Non-Public SSID, a message displays instructing you to access the
  Student Profile Edit screen to edit the Non-Public SSID on the Additional Tab.
  (ProgressBook StudentInformation Student and Registration Guide, ProgressBook
  StudentInformation Import/Export Guide)
- On the Pre-Identification Export screen, when you create an export file for Pre-Ident
  For AASWD and OCBA 3-8 Export, the file will exclude students who do not have an
  SSID or a Non-Public SSID. If a non-public district is in context, and some students have
  not been assigned a Non-Public SSID, a message displays instructing you to access the
  Student Profile Edit screen to edit the Non-Public SSID on the Additional Tab.
  (ProgressBook StudentInformation Student and Registration Guide, ProgressBook
  StudentInformation Import/Export Guide)

### **Resolved Issues**

## **Pre-Identification Export**

- (D10715) Previously, on the Pre-Identification Export screen, if you ran the Pearson Educational Measurement Export, some students registered as JVS, Contract Vocational Out, or Contract Vocational In were erroneously excluded from the report. The report now includes JVS and Contract Vocational In/Out students when the appropriate check box is selected.
- (D10709) Previously, on the Pre-Identification screen, when you created an export file
  for Pre-Ident For AASWD and OCBA HS Export, the file excluded JVS students with
  zero FTE, even though the check box for JVS students was selected. Now, the OCBA HS
  Export File correctly includes selected students.

## **EZ Query, EMIS**

(D10746) Previously, when you generated a report on the EZ Query screen or an EMIS extract on the EMIS screen, you could send the downloaded report link to another user, who could then open the report without a security password. Now when you share a report link with other users, they must log in to the ProgressBook site in order to access the report.